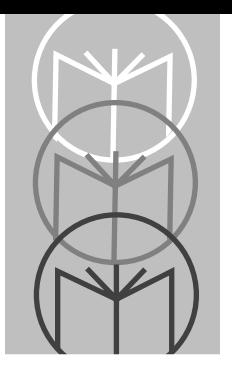

*Chapter 3 Parameter Menus*

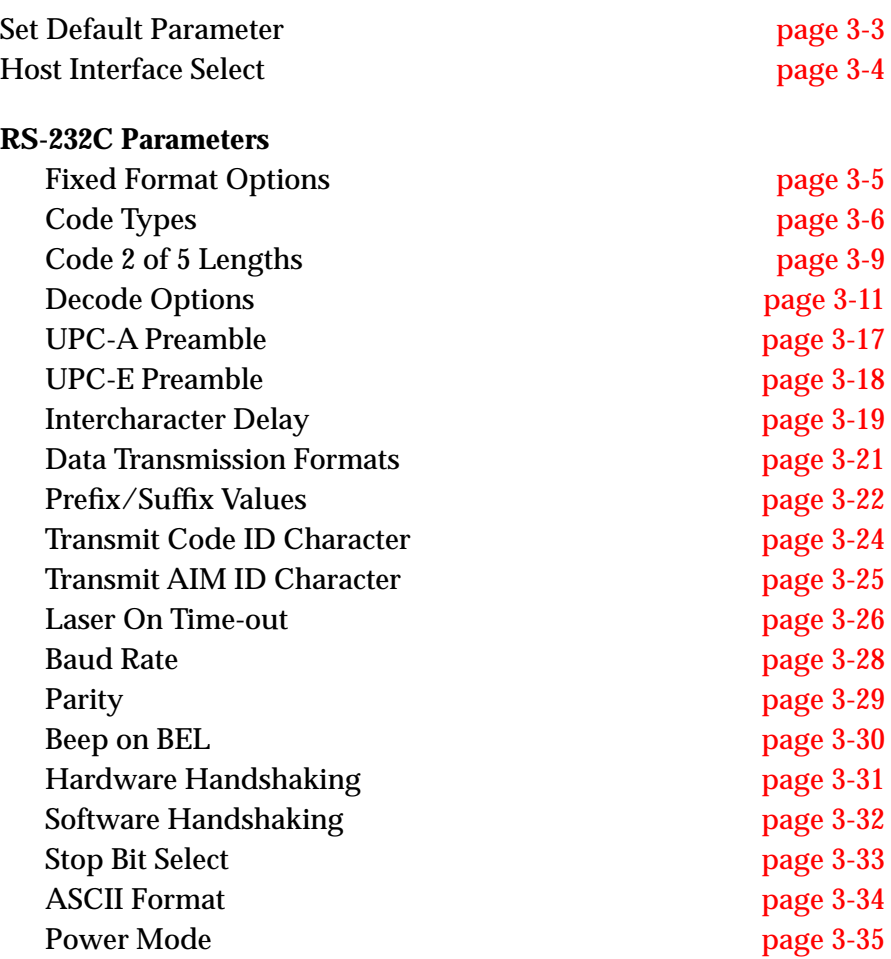

#### **Wand Host Parameters**

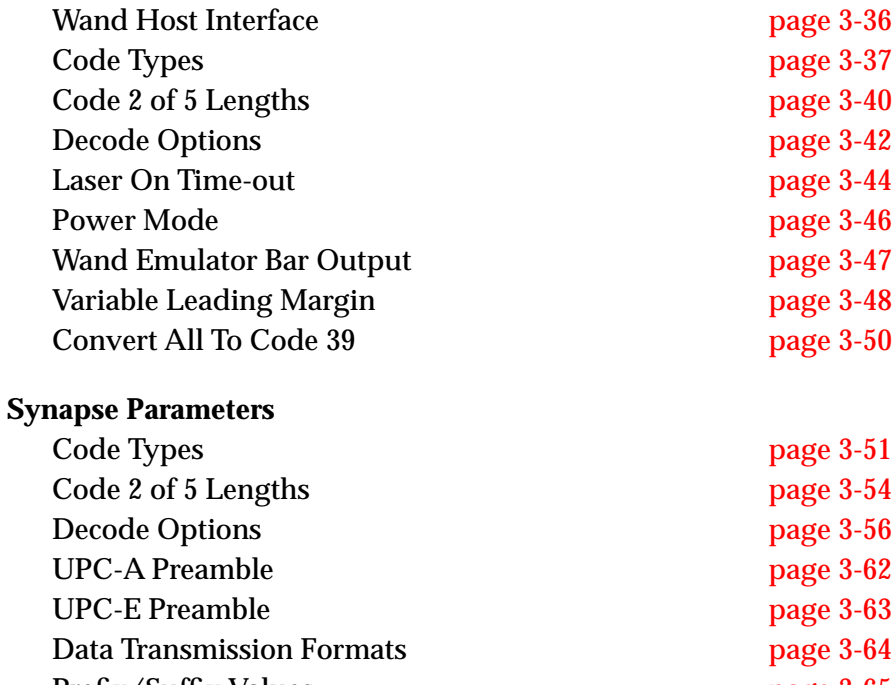

Prefix/Suffix Values [page 3-65](#page-64-0) Transmit Code ID Character **[page 3-67](#page-66-0)** Transmit AIM ID Character [page 3-68](#page-67-0) Laser On Time-out [page 3-69](#page-68-0) Power Mode **[page 3-71](#page-70-0)** 

For an explanation of these parameters, see page 2-4.

# <span id="page-2-0"></span>**Set Default Parameters**

Refer to the *Default Table* on page 2-28.

To set defaults for any or all host types, scan the appropriate bar code below. Then select a specific host interface on the next page.

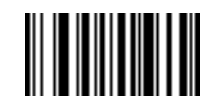

**SET RS-232C DEFAULTS**

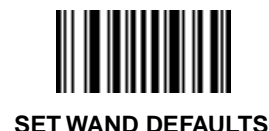

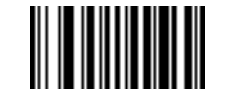

**SET SYNAPSE DEFAULTS**

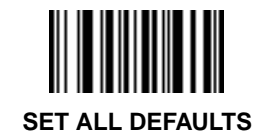

# <span id="page-3-0"></span>**Host Interface Select**

To select a host interface, scan the appropriate bar code below.

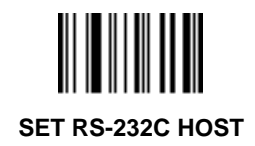

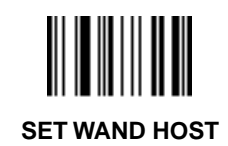

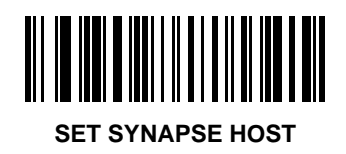

#### <span id="page-4-0"></span>**Fixed Format Options**

Select fixed format options for the terminals listed below.

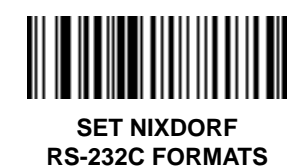

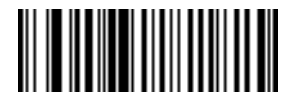

**SET FUJITSU RS-232C FORMATS**

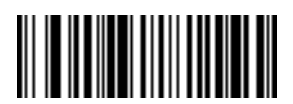

**SET ICL RS-232C FORMATS**

#### <span id="page-5-0"></span>**Code Type**

Add or delete specific code types by scanning the appropriate bar code(s).

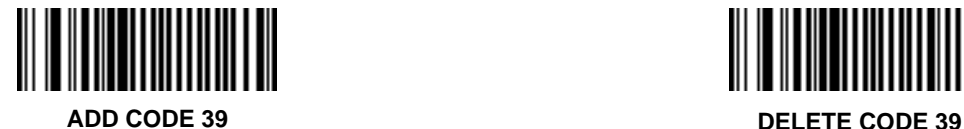

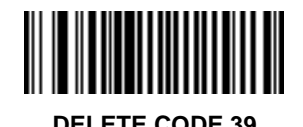

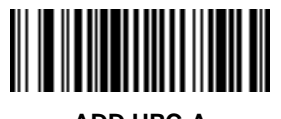

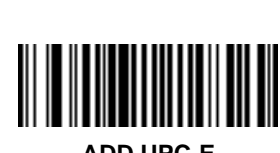

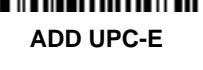

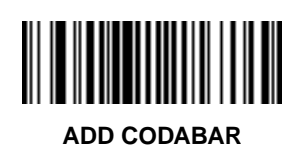

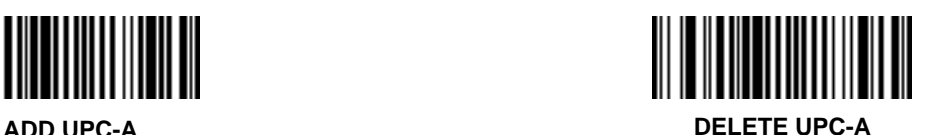

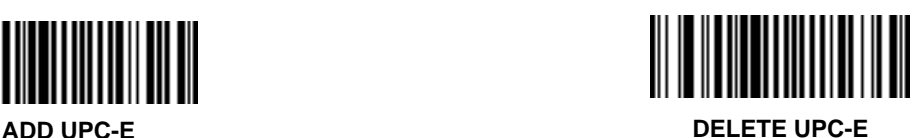

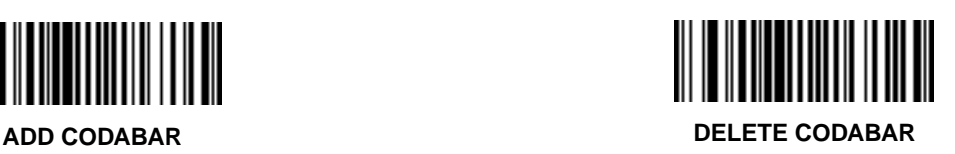

**RS-232 Host Code Type**

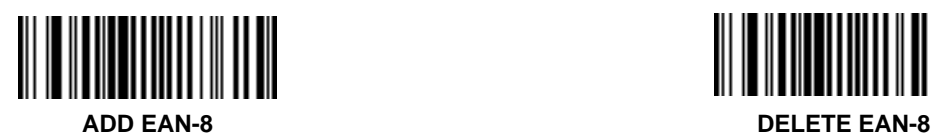

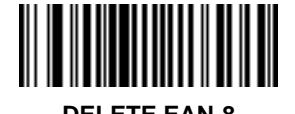

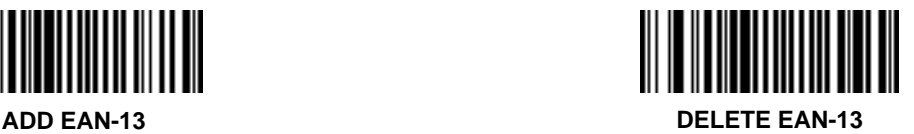

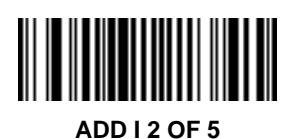

**IIIIIIIIIIIII** 

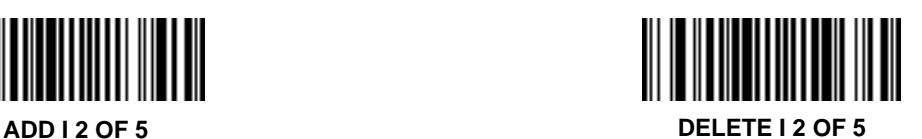

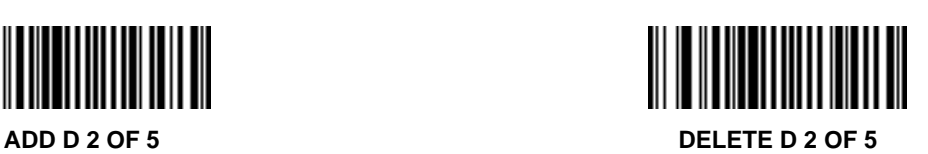

**RS-232 Host Code Type**

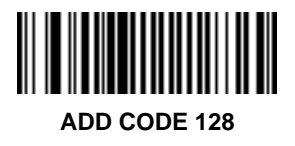

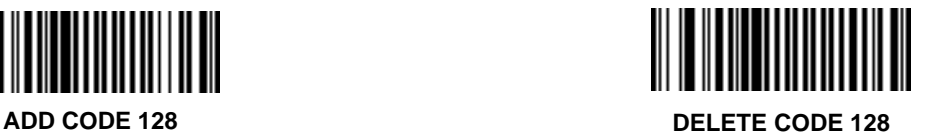

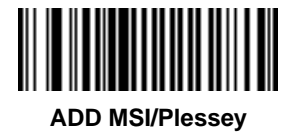

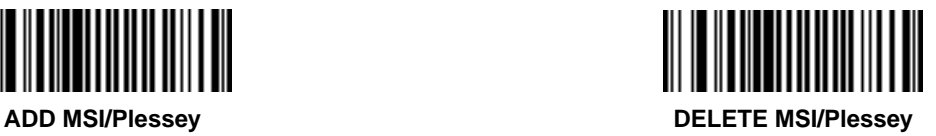

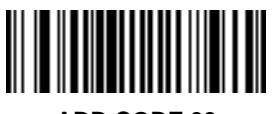

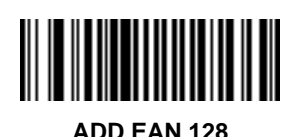

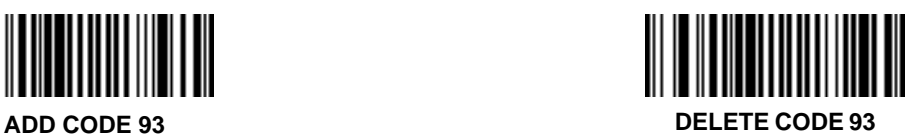

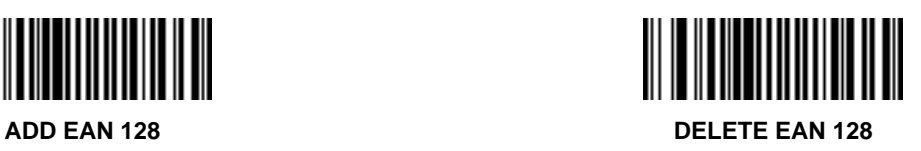

#### <span id="page-8-0"></span>**Code 2 of 5 Lengths**

To set the lengths for each code type:

- 1. Scan the desired option.
- 2. Scan two bar codes on [page 3-10](#page-9-0) for each desired length. For example, for a length of "12", scan "1" then "2". For a length of "3", scan "0", then "3". **You must always scan two bar codes for each length**.
- 3. If you make an error, or wish to change your selection, scan **CANCEL**.

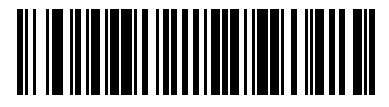

**D 2 of 5 LENGTH 1 (RANGE 02-31)**

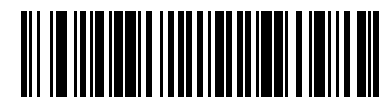

**D 2 of 5 LENGTH 2 (RANGE 00-31)**

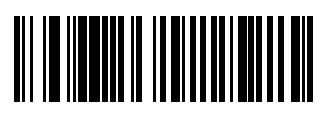

**I 2 of 5 LENGTH 1 (RANGE 02-32)**

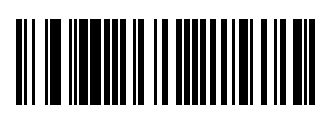

**I 2 of 5 LENGTH 2 (RANGE 00-32)**

<span id="page-9-0"></span>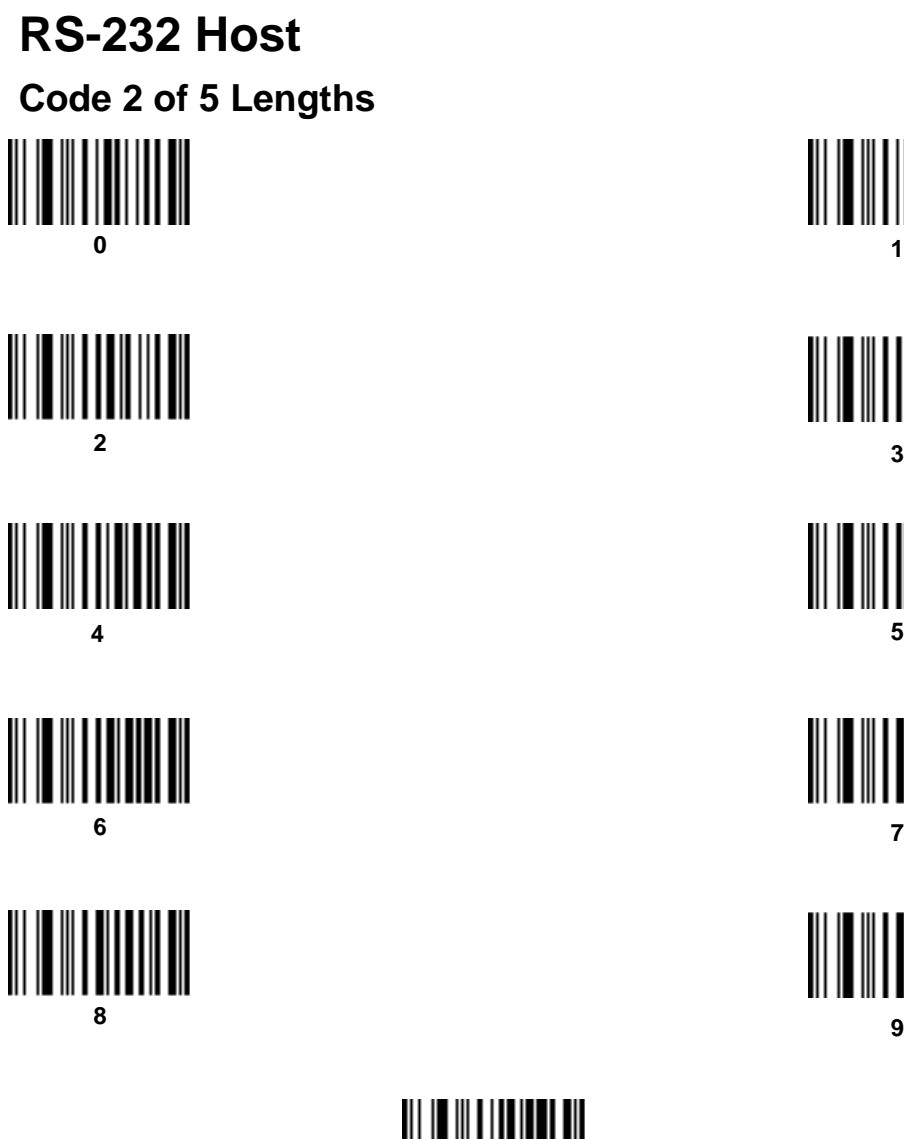

**1** 

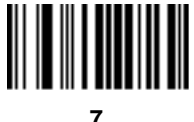

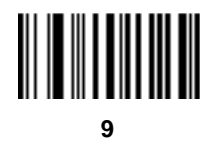

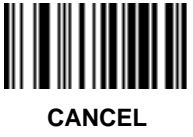

<span id="page-10-0"></span>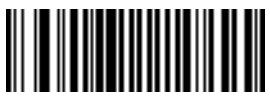

**TRANSMIT UPC-A CHECK DIGIT**

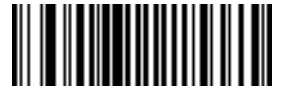

**DO NOT TRANSMIT UPC-A CHECK DIGIT**

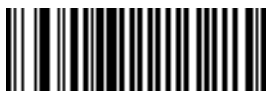

**TRANSMIT UPC-E CHECK DIGIT**

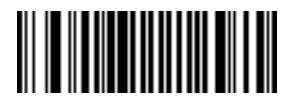

**DO NOT TRANSMIT UPC-E CHECK DIGIT**

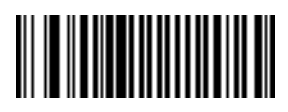

**CONVERT UPC-E TO UPC-A**

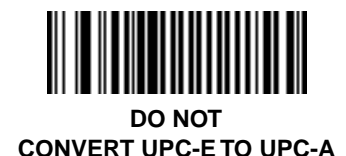

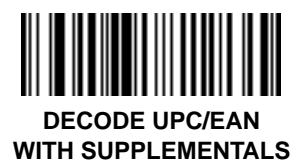

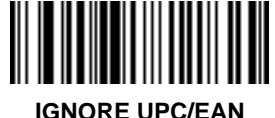

**WITH SUPPLEMENTALS**

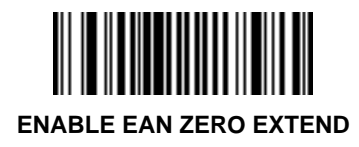

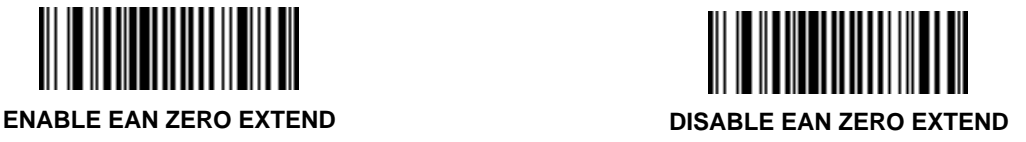

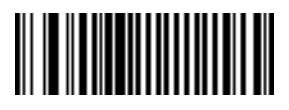

**TRANSMIT "NO DECODE" MESSAGE**

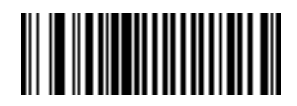

**DO NOT TRANSMIT "NO DECODE" MESSAGE**

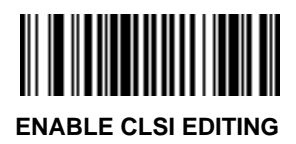

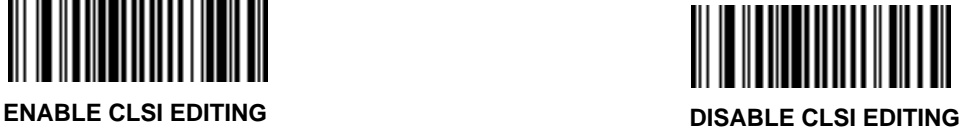

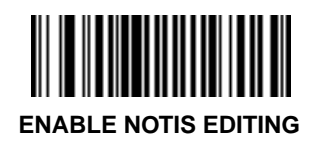

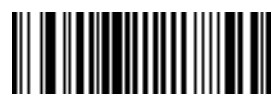

**ENABLE CODE 39 FULL ASCII**

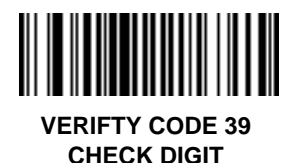

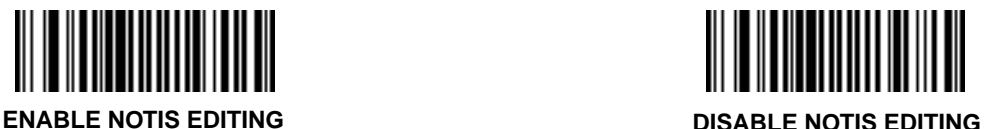

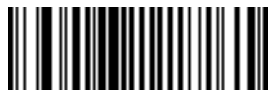

**DISABLE CODE 39 FULL ASCII**

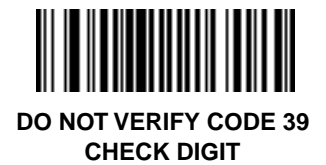

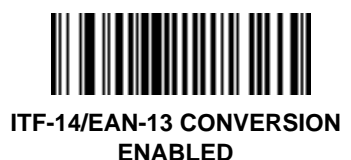

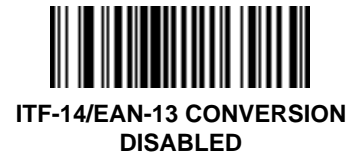

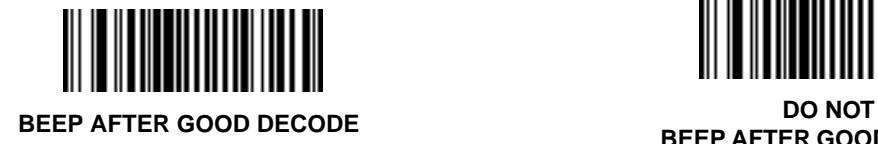

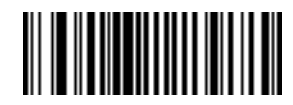

**BEEP AFTER GOOD DECODE**

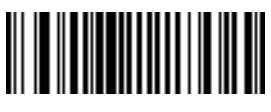

**BUFFER CODE 39 DO NOT** 

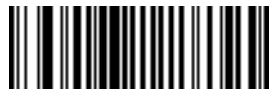

**BUFFER CODE 39**

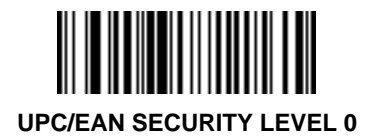

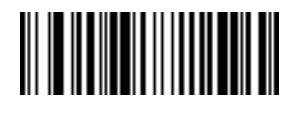

**UPC/EAN SECURITY LEVEL 1**

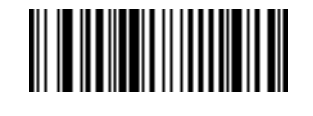

**UPC/EAN SECURITY LEVEL 2**

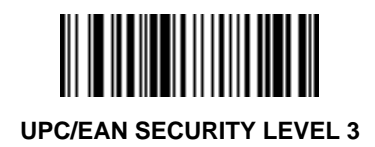

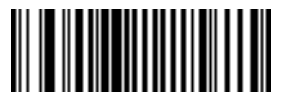

**ENABLE 1 MSI/Plessey CHECK DIGIT**

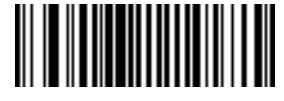

**ENABLE 2 MSI/Plessey CHECK DIGITS**

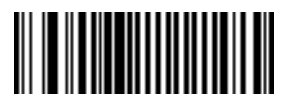

**MSI 2 CHECK DIGITS MOD 10 - MOD 10**

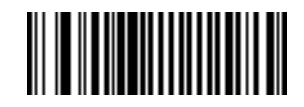

**MSI 2 CHECK DIGITS MOD 11 - MOD 10**

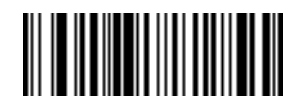

**ENABLE CODABAR DECODE REDUNDANCY**

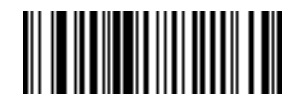

**DISABLE CODABAR DECODE REDUNDANCY**

#### <span id="page-16-0"></span>**UPC-A Preamble**

Select one option for UPC-A preamble by scanning the appropriate bar code.

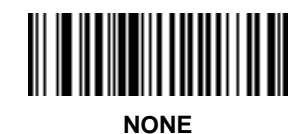

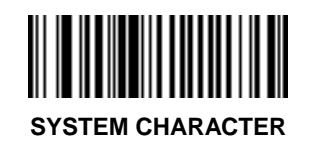

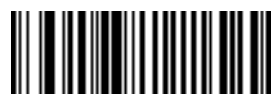

**SYSTEM CHARACTER & COUNTRY CODE**

#### <span id="page-17-0"></span>**UPC-E Preamble**

Select one option for UPC-E preamble by scanning the appropriate bar code.

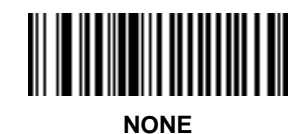

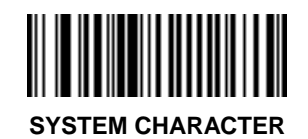

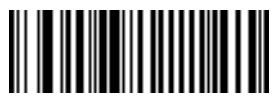

**SYSTEM CHARACTER & COUNTRY CODE**

#### <span id="page-18-0"></span>**Intercharacter Delay**

To set a host communications intercharacter delay:

- 1. Scan the **INTERCHARACTER DELAY** bar code below.
- 2. Scan two bar codes on the next page which represent the desired delay (from 00 to 99 msec). You must always scan two bar codes.
- 3. If you make an error, or wish to change your selection, scan **CANCEL**

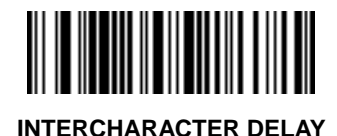

*3-19*

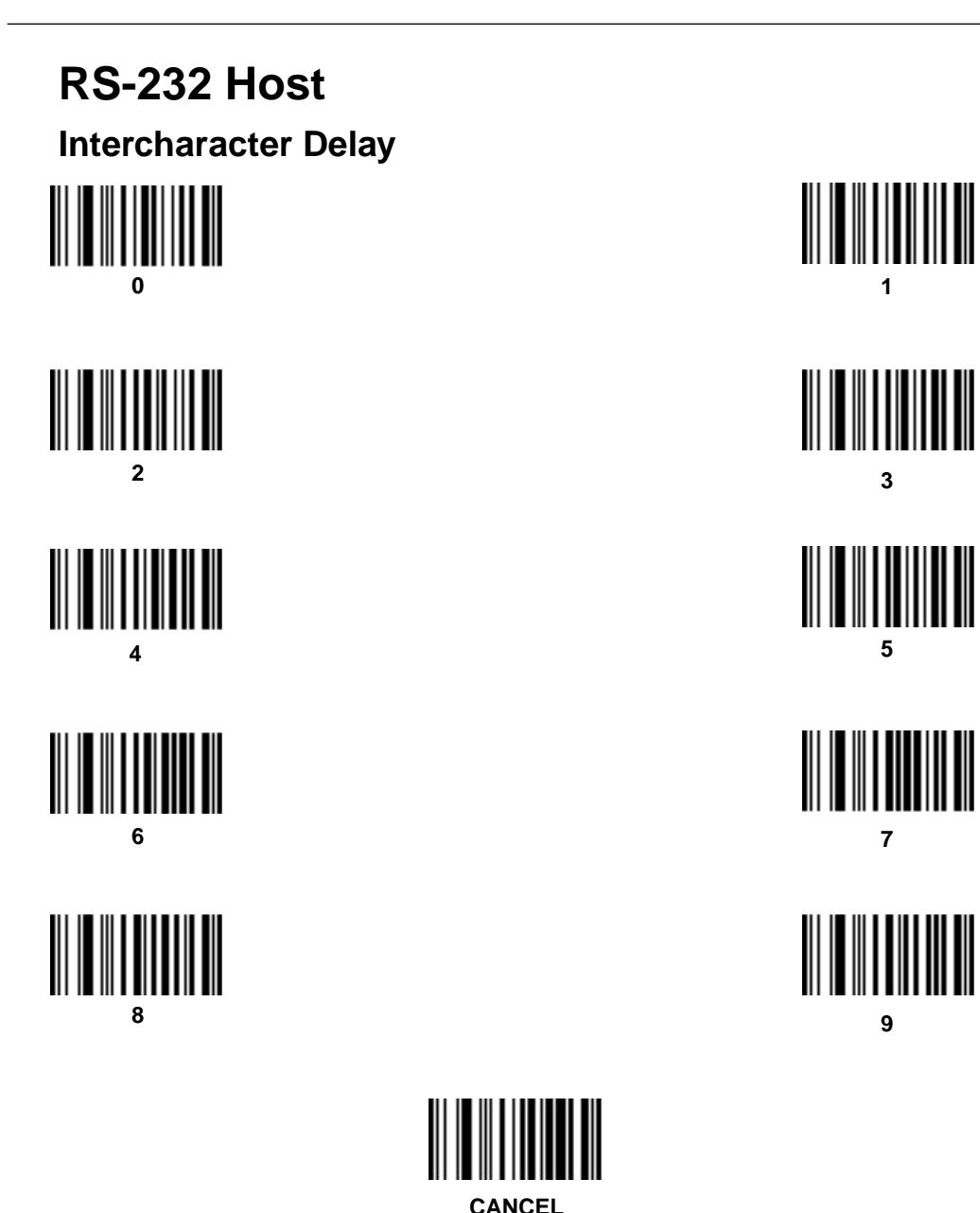

#### <span id="page-20-0"></span>**Data Transmission Formats**

Scan the option you wish to set.

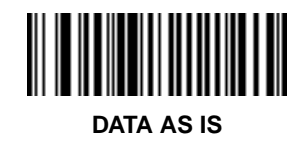

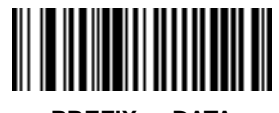

**<PREFIX> <DATA>**

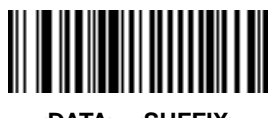

**<DATA> <SUFFIX>**

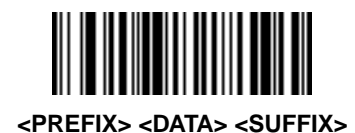

#### <span id="page-21-0"></span>**Prefix/Suffix Values**

To set a **PREFIX/SUFFIX** value:

- 1. Scan the option bar code you wish to set.
- 2. Scan four bar codes on the next page which correspond to the ASCII value or keystroke you wish to assign. The **ENTER** key is the default for all options.
- 3. If you make an error, or wish to change your selection, scan **CANCEL**

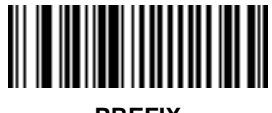

**PREFIX**

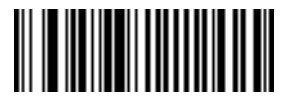

**SUFFIX**

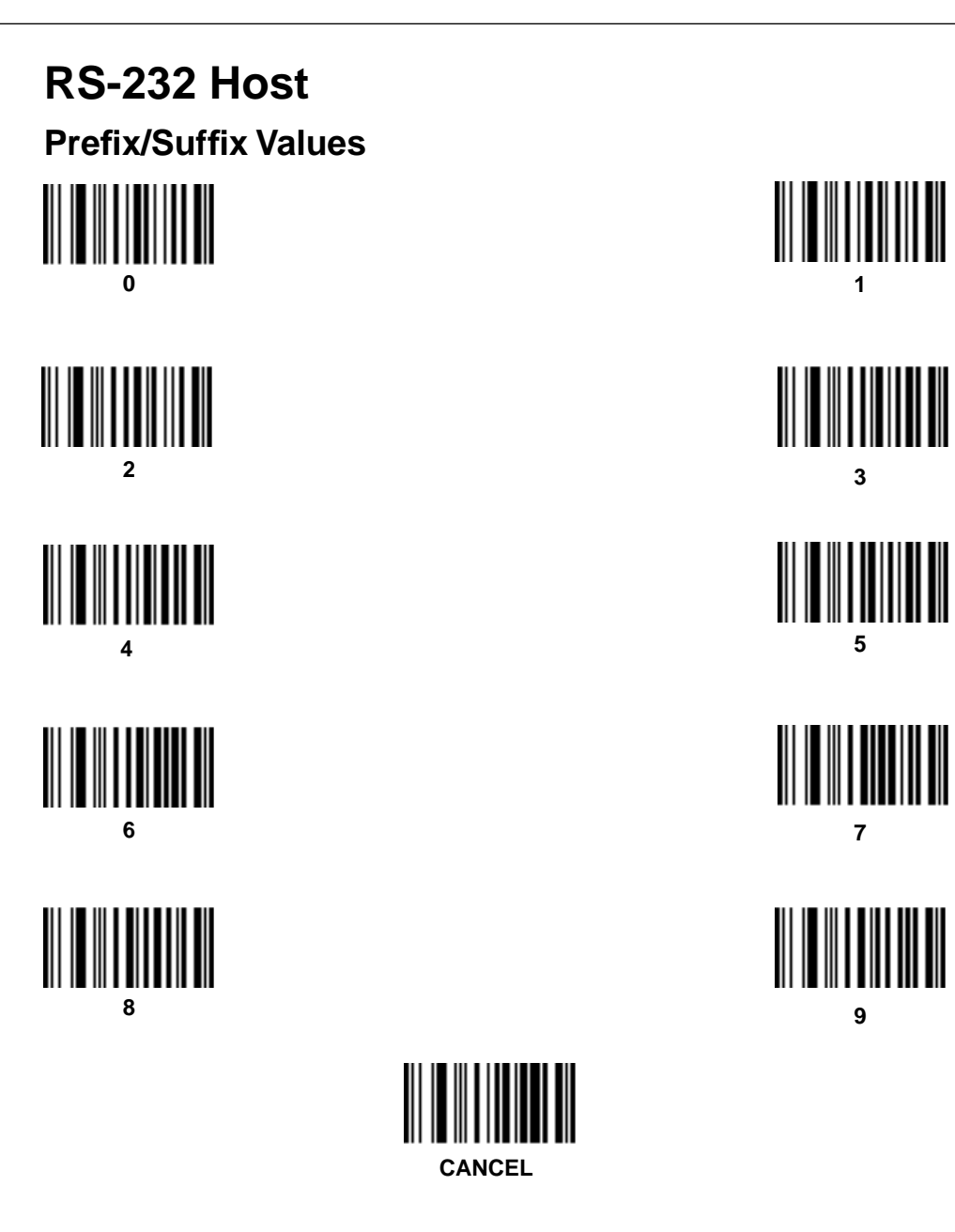

#### <span id="page-23-0"></span>**Transmit Code ID Character**

Select whether to enable or disable this parameter.

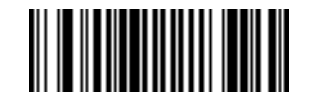

**TRANSMIT CODE ID CHARACTER**

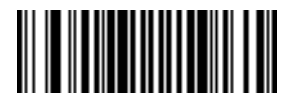

**DO NOT TRANSMIT CODE ID CHARACTER**

#### <span id="page-24-0"></span>**Transmit AIM ID Character**

Select whether to enable or disable this parameter.

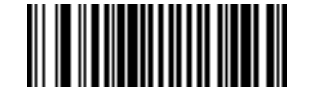

**TRANSMIT AIM ID CHARACTER**

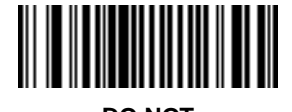

**DO NOT TRANSMIT AIM ID CHARACTER**

#### <span id="page-25-0"></span>**Laser On Time-out**

To select a laser on time-out, scan the bar code below or on the next page corresponding to the desired time.

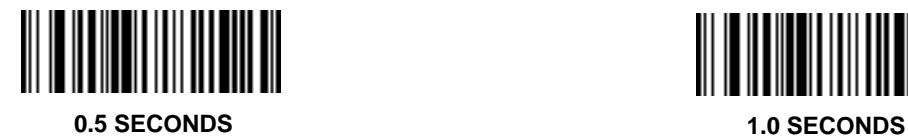

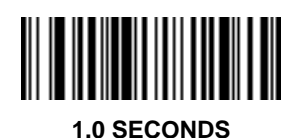

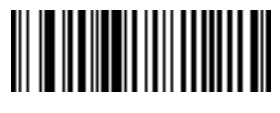

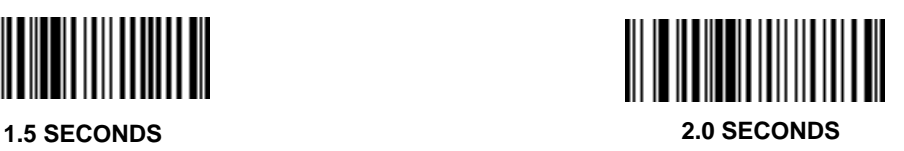

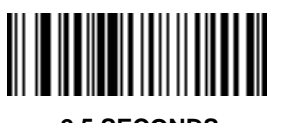

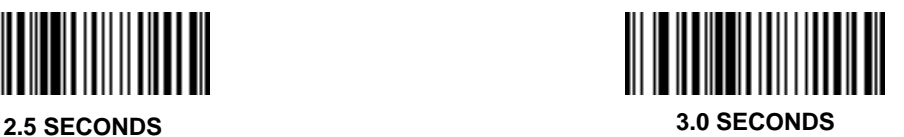

### **RS-232 Host Laser On Time-out**

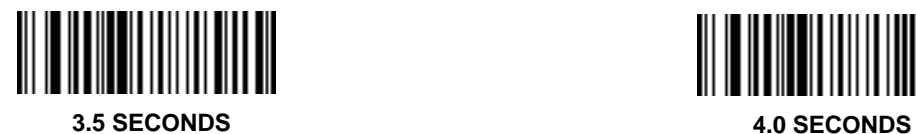

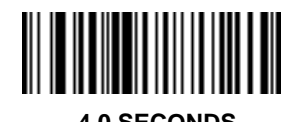

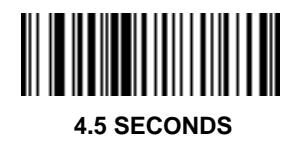

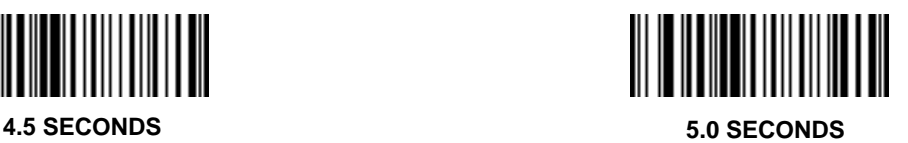

#### <span id="page-27-0"></span>**Baud Rate**

Set the baud rate for RS-232C transmission.

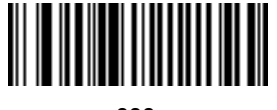

**600**

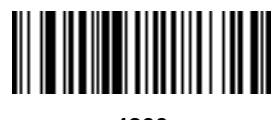

**4800**

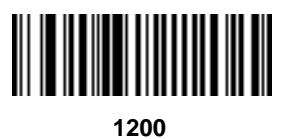

**9600**

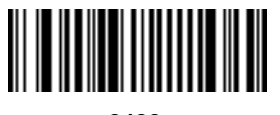

**2400**

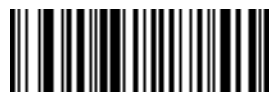

**19200**

#### <span id="page-28-0"></span>**Parity**

Set the type of parity for RS-232C transmission.

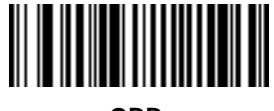

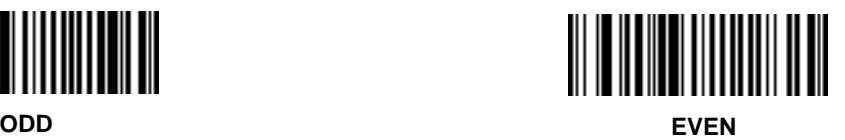

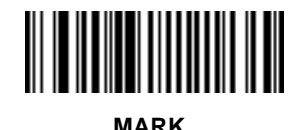

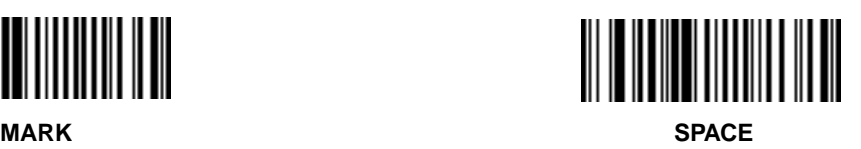

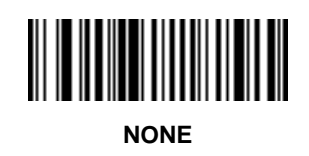

# <span id="page-29-0"></span>**RS-232 Host Beep on BEL**

Select whether or not enable this parameter.

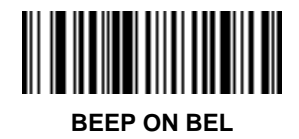

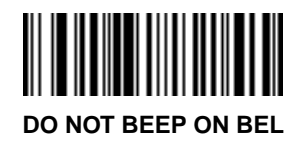

#### <span id="page-30-0"></span>**Hardware Handshaking**

Select the type of RS-232C hardware handshaking protocol.

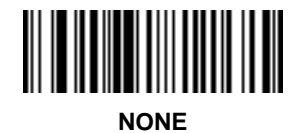

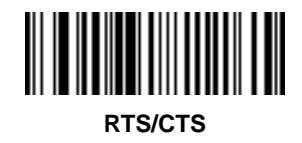

#### <span id="page-31-0"></span>**Software Handshaking**

Select the type of RS-232C software handshaking protocol.

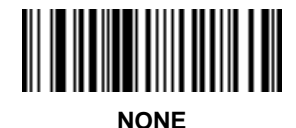

**ACK/NAK**

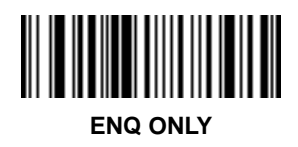

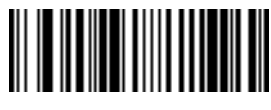

**ACK/NAK with ENQ**

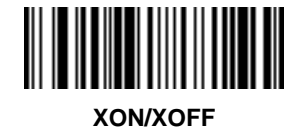

#### <span id="page-32-0"></span>**Stop Bit Select**

Select the desired number of stop bits for RS-232C communications.

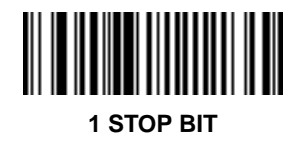

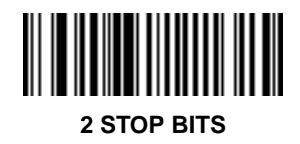

#### <span id="page-33-0"></span>**ASCII Data Format**

Select either 7-bit or 8-bit ASCII format for RS-232C communications.

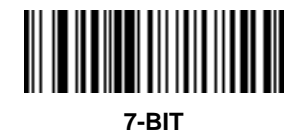

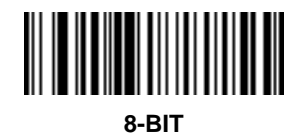

#### <span id="page-34-0"></span>**Power Mode**

Select whether the laser remains on continuously, or turns off after a decode attempt (Low Power).

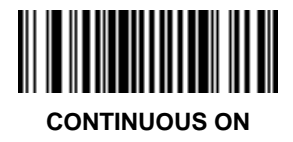

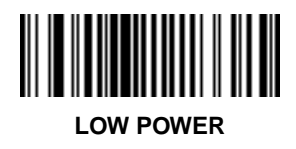

# <span id="page-35-0"></span>**Wand Host Interface**

Select the appropriate host by scanning one of the bar codes below.

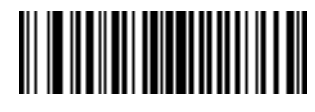

**SYMBOLLINK CONTROLLER**

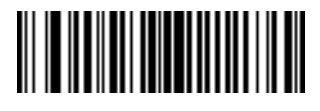

**SYMBOL PORTABLE TERMINAL**

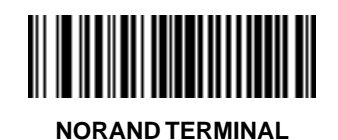

# <span id="page-36-0"></span>**Wand Host**

#### **Code Type**

Add or delete specific code types by scanning the appropriate bar code(s).

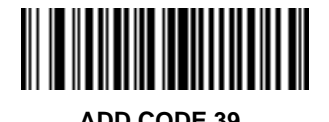

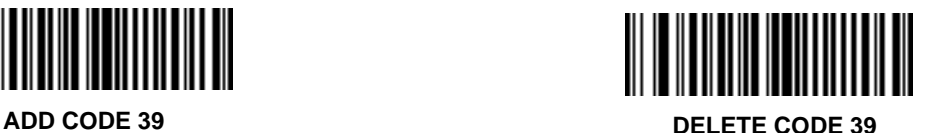

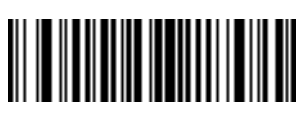

**ADD UPC-A DELETE UPC-A**

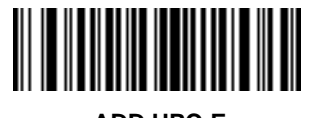

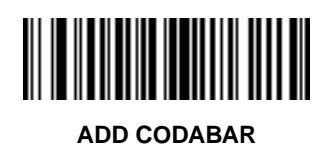

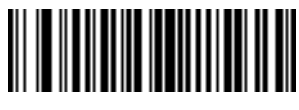

**ADD UPC-E DELETE UPC-E**

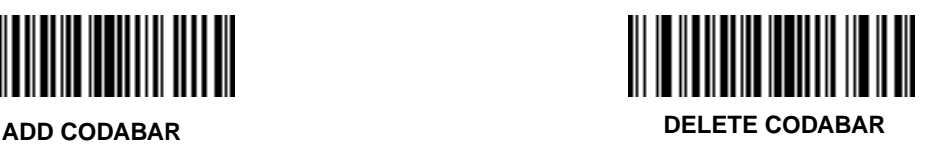

**Wand Host Code Type**

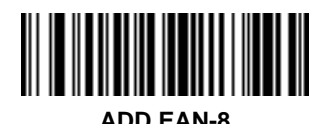

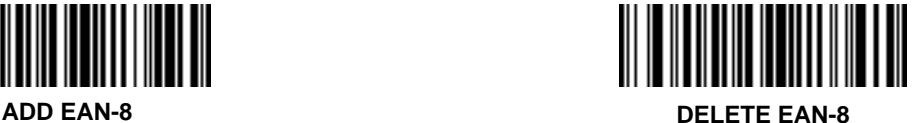

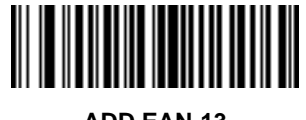

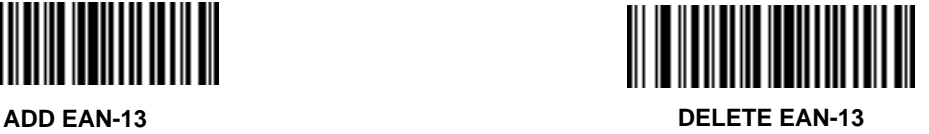

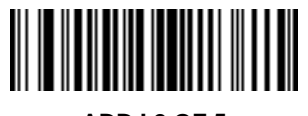

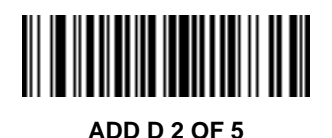

║║

**ADD I 2 OF 5 DELETE I 2 OF 5**

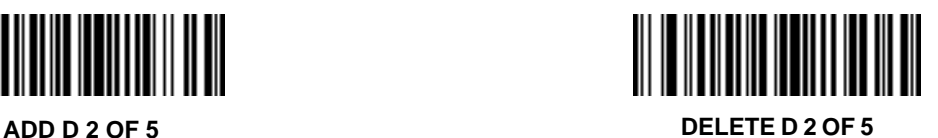

**Wand Host Code Type**

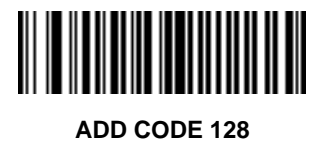

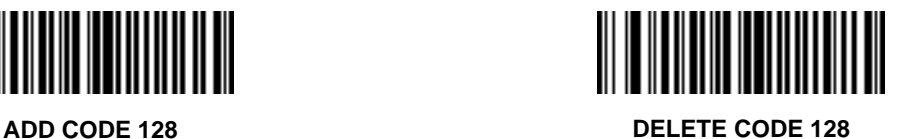

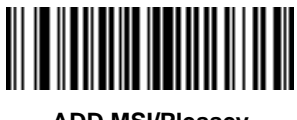

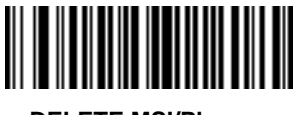

**ADD MSI/Plessey DELETE MSI/Plessey**

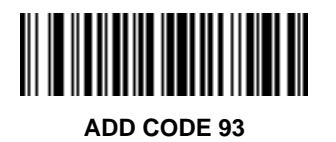

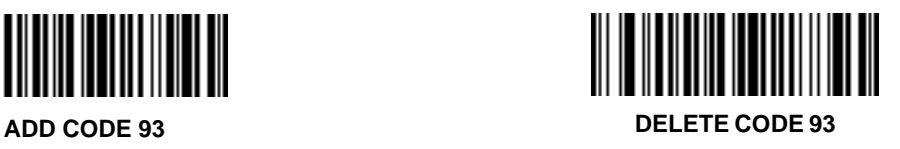

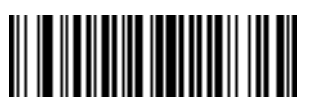

**ADD EAN 128 DELETE EAN 128**

# <span id="page-39-0"></span>**Wand Host**

### **Code 2 of 5 Lengths**

To set the lengths for each code type:

- 1. Scan the desired option.
- 2. Scan two bar codes on [page 3-41](#page-40-0) for each desired length. For example, for a length of "12", scan "1" then "2". For a length of "3", scan "0", then "3". **You must always scan two bar codes for each length**.
- 3. If you make an error, or wish to change your selection, scan **CANCEL**.

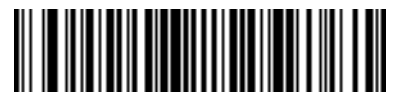

**D 2 of 5 LENGTH 1 (RANGE 02-31)**

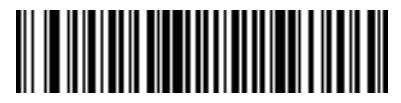

**D 2 of 5 LENGTH 2 (RANGE 00-31)**

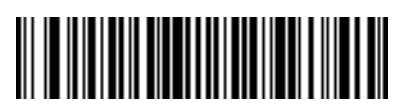

**I 2 of 5 LENGTH 1 (RANGE 02-31)**

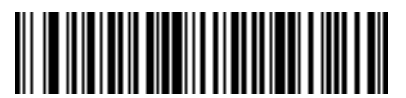

**I 2 of 5 LENGTH 2 (RANGE 00-31)**

<span id="page-40-0"></span>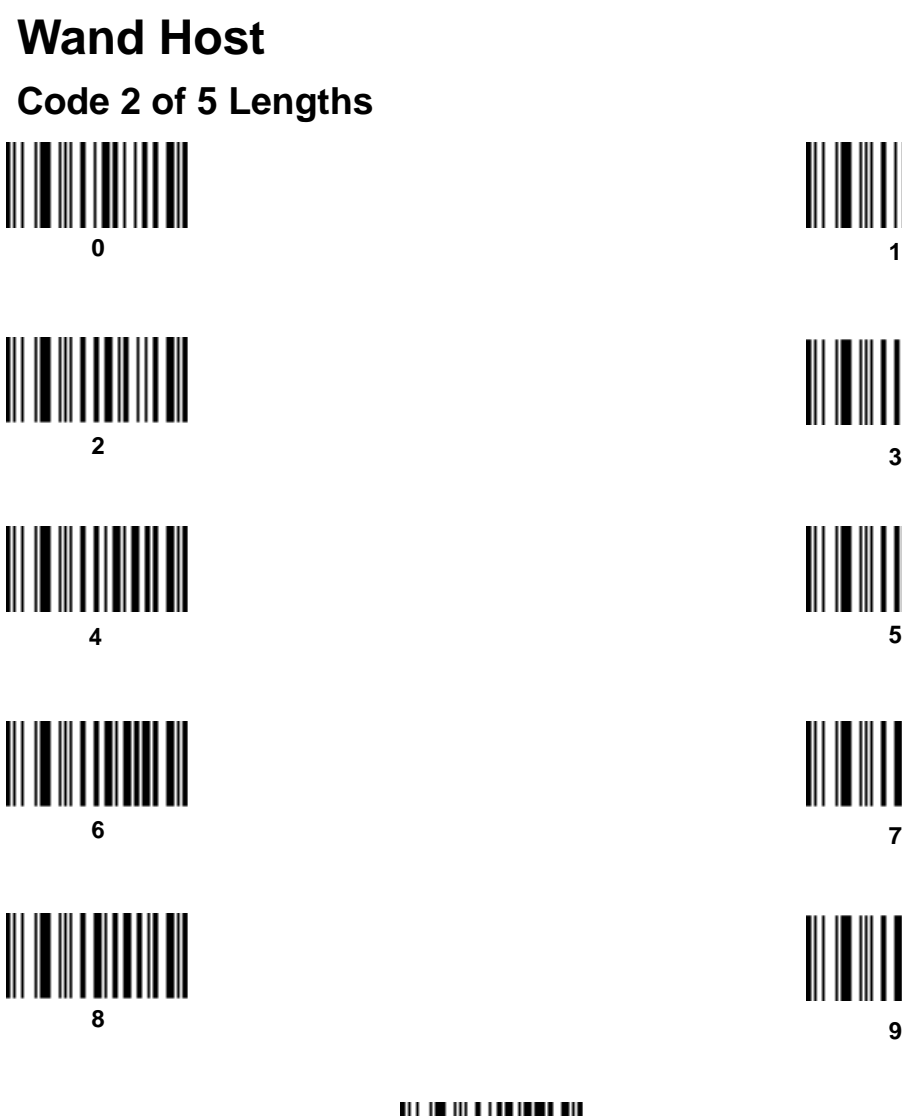

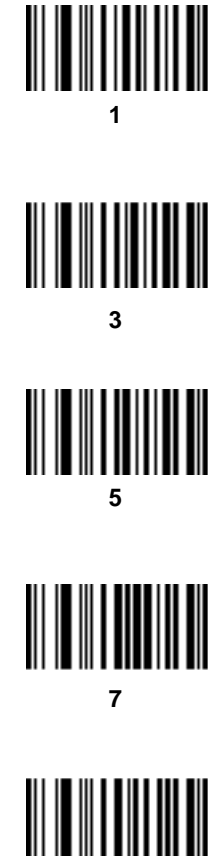

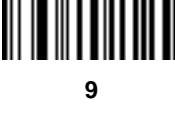

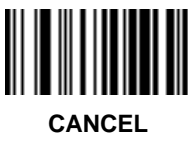

# <span id="page-41-0"></span>**Wand Host Decode Options**

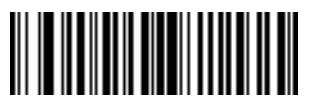

**DECODE UPC/EAN WITH SUPPLEMENTALS**

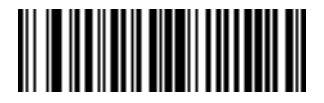

**IGNORE UPC/EAN WITH SUPPLEMENTALS**

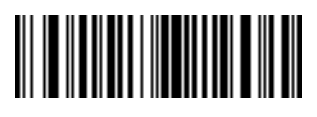

**BEEP AFTER GOOD DECODE DO NOT**

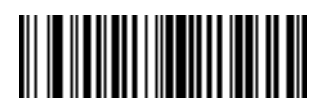

**BEEP AFTER GOOD DECODE**

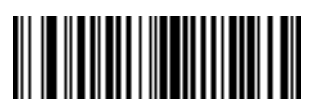

**ENABLE 1 MSI/Plessey CHECK DIGIT**

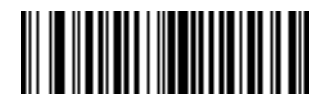

**ENABLE 2 MSI/Plessey CHECK DIGITS**

# **Wand Host Decode Options**

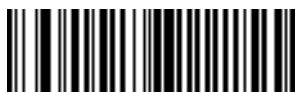

**MSI 2 CHECK DIGITS MOD 10 - MOD 10**

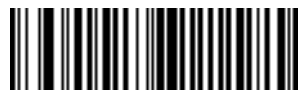

**MSI 2 CHECK DIGITS MOD 11 - MOD 10**

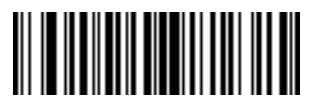

**ENABLE CODABAR DECODE REDUNDANCY**

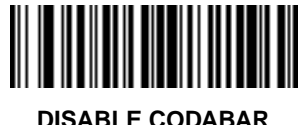

**DECODE REDUNDANCY**

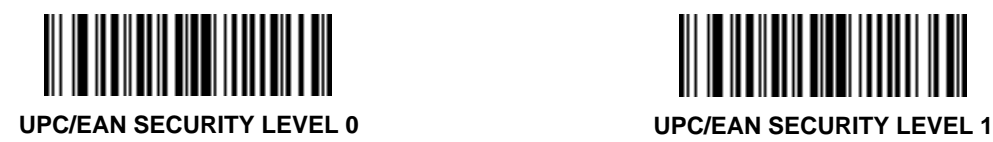

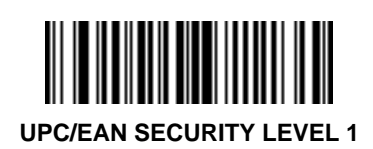

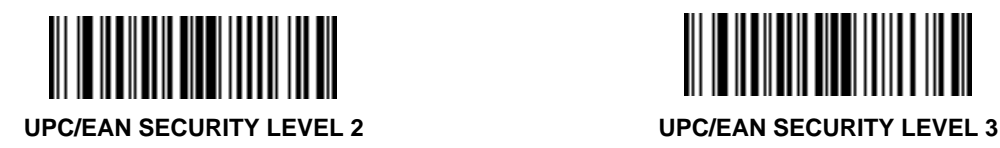

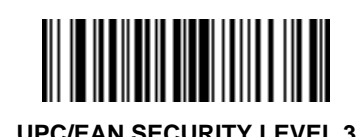

# <span id="page-43-0"></span>**Wand Host**

#### **Laser On Time-out**

To select a laser on time-out, scan the bar code below or on the next page corresponding to the desired time.

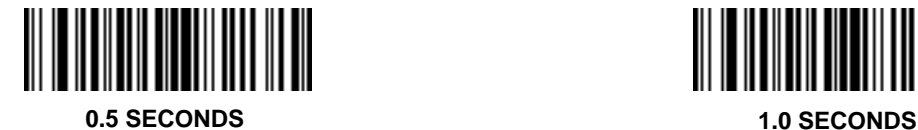

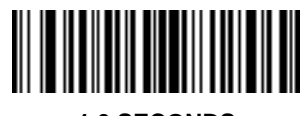

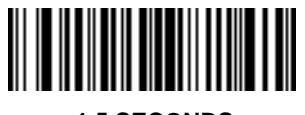

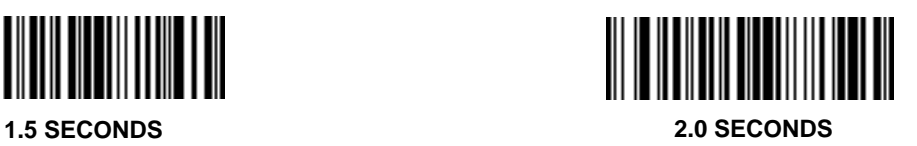

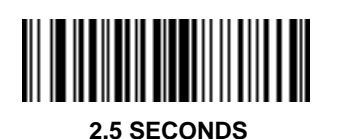

**2.5 SECONDS 3.0 SECONDS**

### **Wand Host Laser On Time-out**

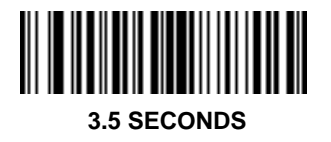

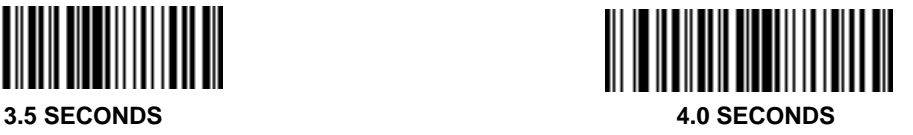

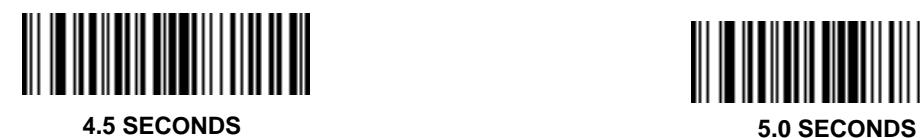

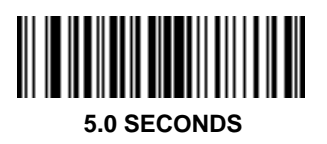

# <span id="page-45-0"></span>**Wand Host**

#### **Power Mode**

Select whether the laser remains on continuously, or turns off after a decode attempt (Low Power).

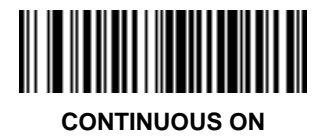

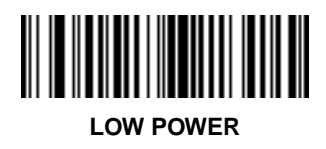

# <span id="page-46-0"></span>**Wand Host Wand Emulator Bar Output**

Select the option that matches your host system.

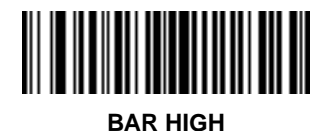

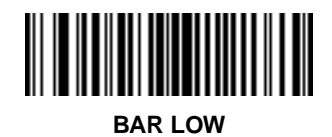

# <span id="page-47-0"></span>**Wand Host Variable Leading Margin**

Select a variable leading margin.

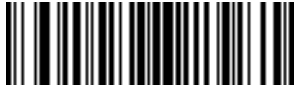

**80 msec**

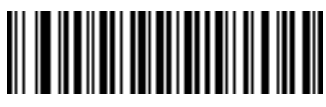

**110 msec**

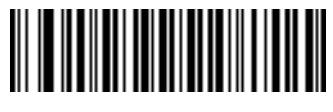

**90 msec**

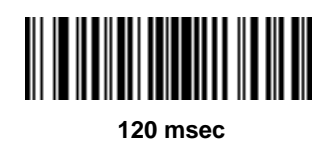

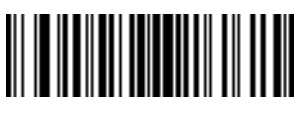

**100 msec**

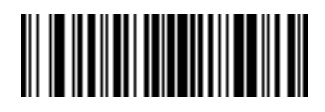

**130 msec**

# **Wand Host Variable Leading Margin**

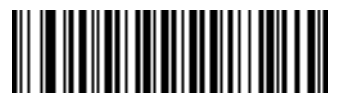

**140 msec**

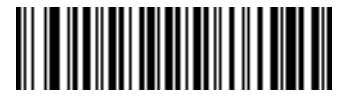

**170 msec**

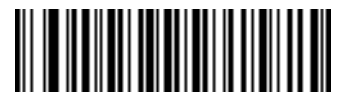

**180 msec**

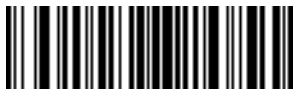

**150 msec**

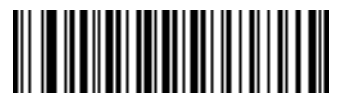

**190 msec**

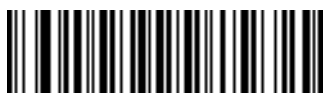

**160 msec**

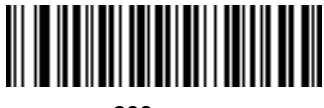

**200 msec**

### <span id="page-49-0"></span>**Wand Host Convert All to Code 39**

Select whether or not to convert the decoded output to Code 39.

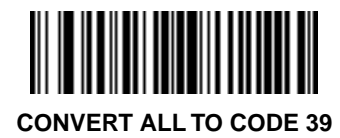

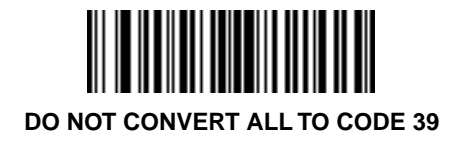

### <span id="page-50-0"></span>**Synapse Code Type**

Add or delete specific code types by scanning the appropriate bar code(s).

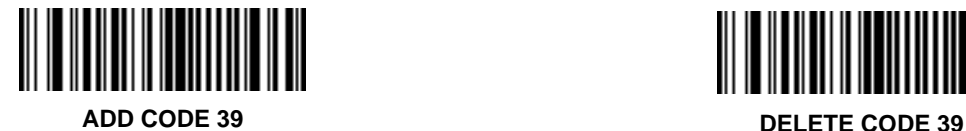

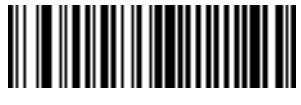

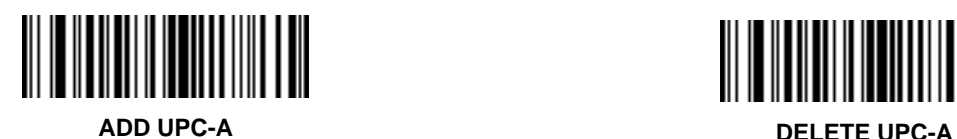

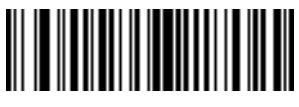

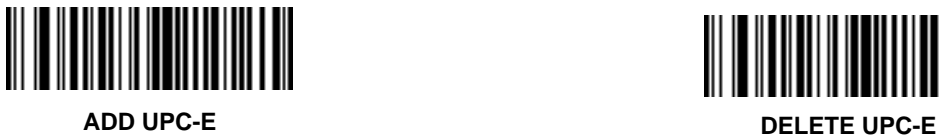

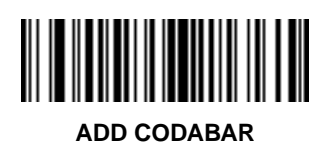

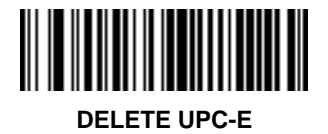

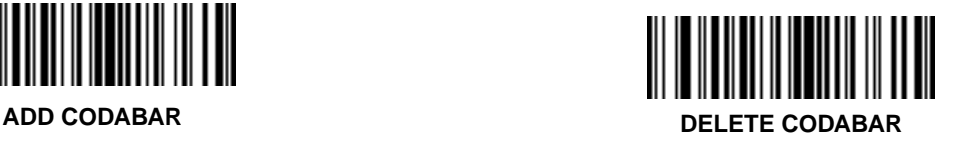

**Synapse Code Type**

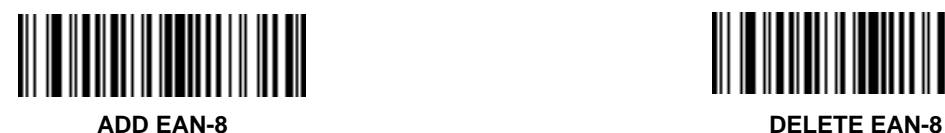

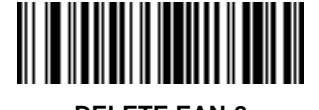

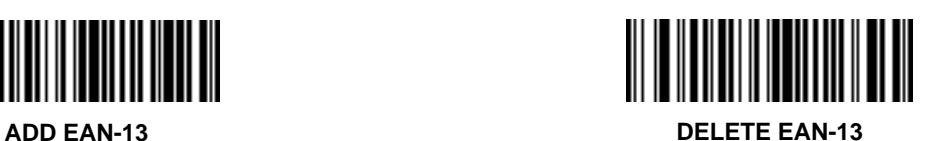

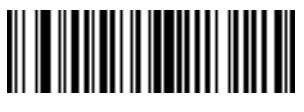

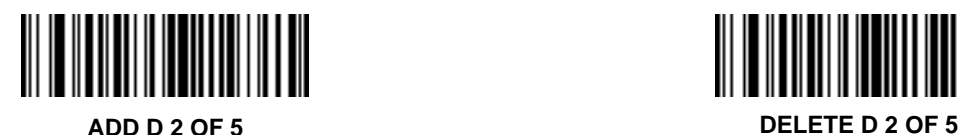

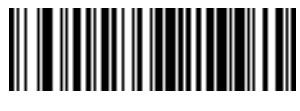

**ADD I 2 OF 5 DELETE I 2 OF 5**

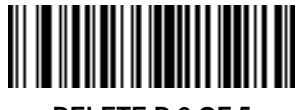

**Synapse Code Type**

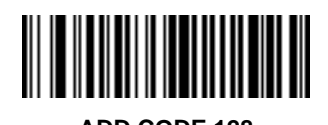

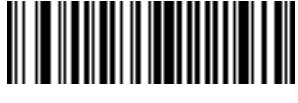

**ADD CODE 128 DELETE CODE 128**

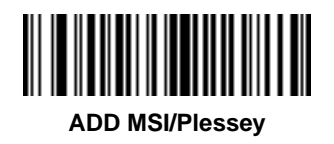

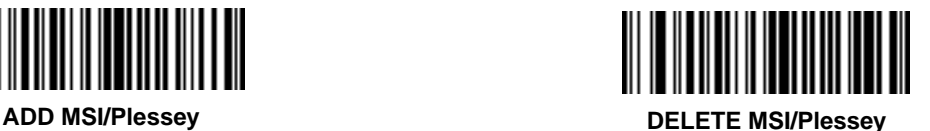

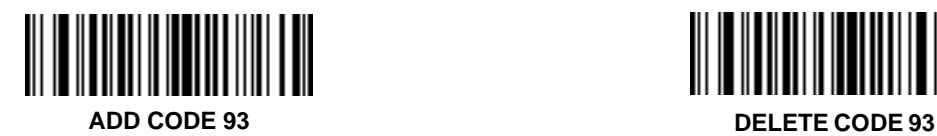

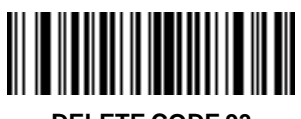

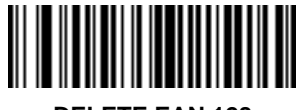

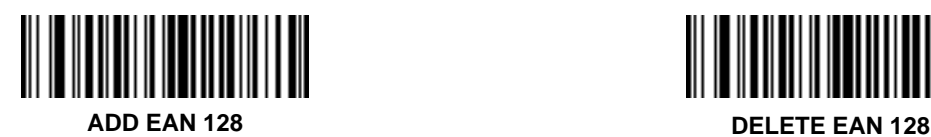

## <span id="page-53-0"></span>**Synapse Code 2 of 5 Lengths**

To set the lengths for each code type:

- 1. Scan the desired option.
- 2. Scan two bar codes on [page 3-55](#page-54-0) for each desired length. For example, for a length of "12", scan "1" then "2". For a length of "3", scan "0", then "3". **You must always scan two bar codes for each length**.
- 3. If you make an error, or wish to change your selection, scan **CANCEL**.

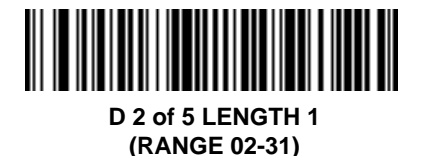

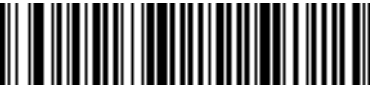

**D 2 of 5 LENGTH 2 (RANGE 00-31)**

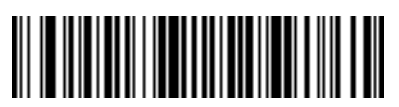

**I 2 of 5 LENGTH 1 (RANGE 02-31)**

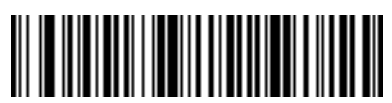

**I 2 of 5 LENGTH 2 (RANGE 00-31)**

<span id="page-54-0"></span>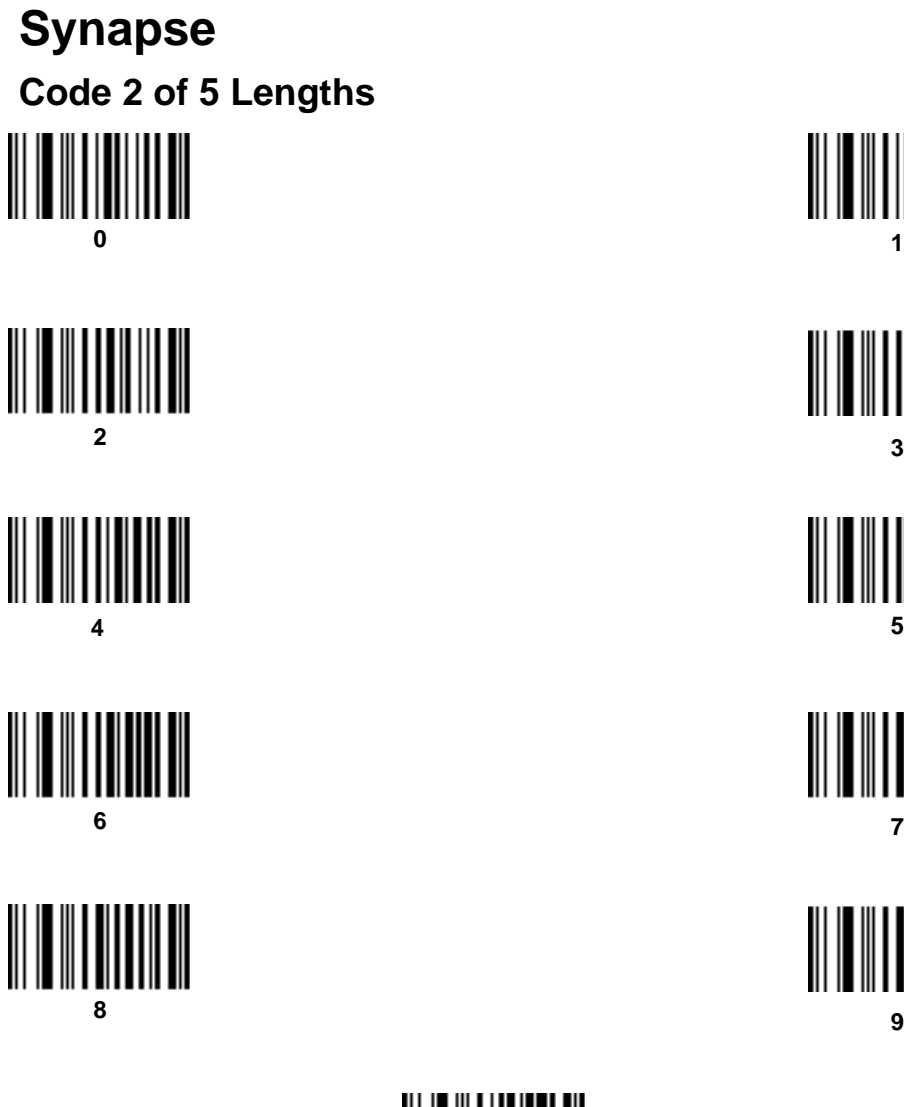

**1** 

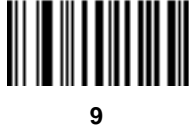

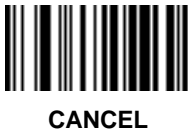

<span id="page-55-0"></span>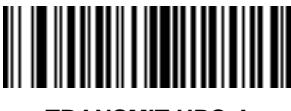

**TRANSMIT UPC-A CHECK DIGIT**

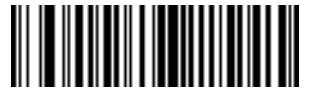

**DO NOT TRANSMIT UPC-A CHECK DIGIT**

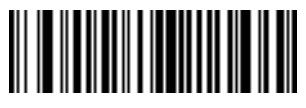

**TRANSMIT UPC-E CHECK DIGIT**

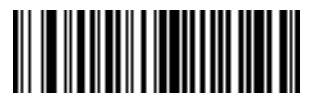

**DO NOT TRANSMIT UPC-E CHECK DIGIT**

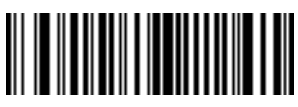

**CONVERT UPC-E TO UPC-A**

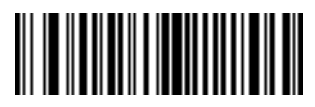

**DO NOT CONVERT UPC-E TO UPC-A**

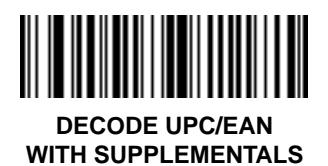

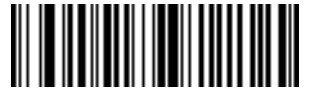

**IGNORE UPC/EAN WITH SUPPLEMENTALS**

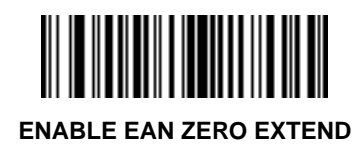

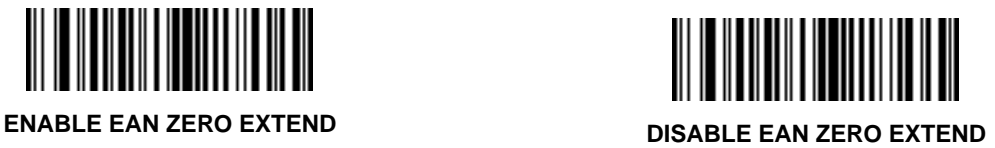

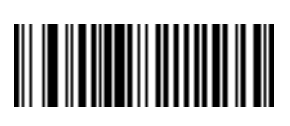

**TRANSMIT "NO DECODE" MESSAGE**

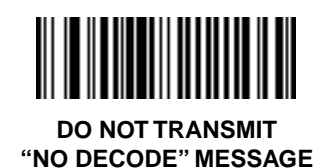

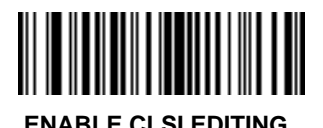

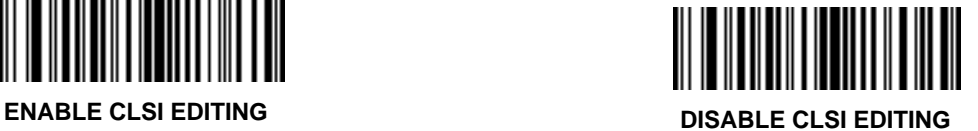

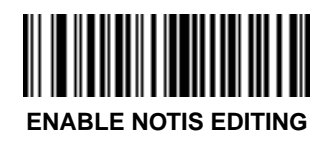

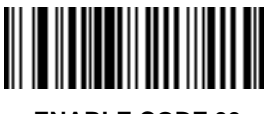

**ENABLE CODE 39 FULL ASCII**

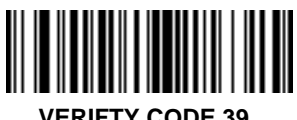

**VERIFTY CODE 39 CHECK DIGIT**

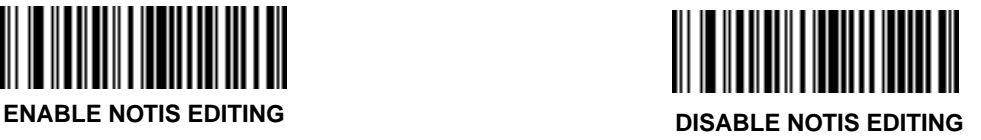

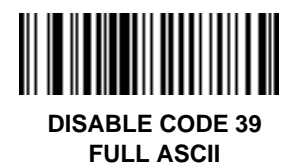

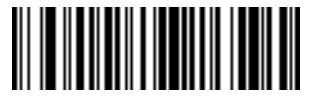

**DO NOT VERIFY CODE 39 CHECK DIGIT**

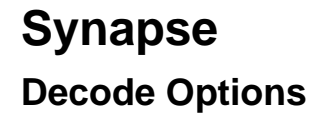

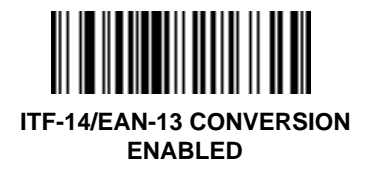

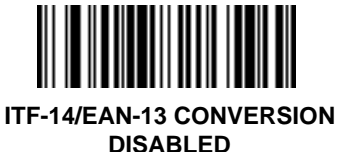

**TIIIIIIIIII** ║║ **BEEP AFTER GOOD DECODE DO NOT**

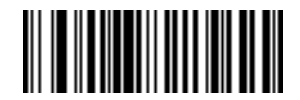

**BEEP AFTER GOOD DECODE**

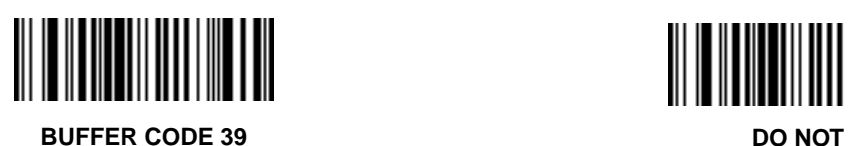

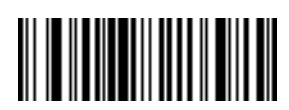

**BUFFER CODE 39**

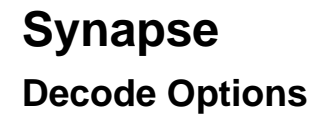

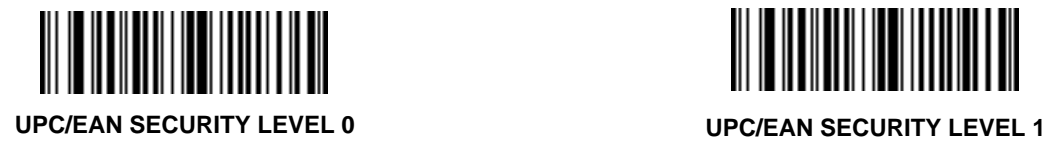

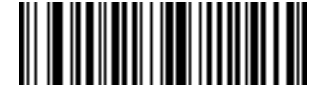

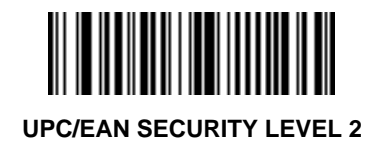

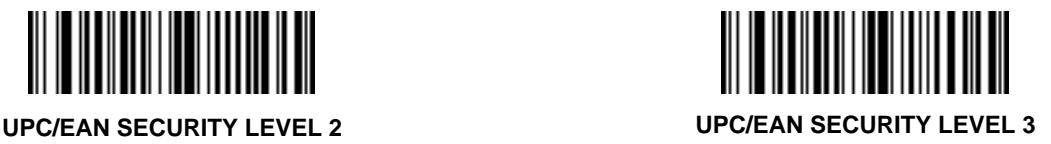

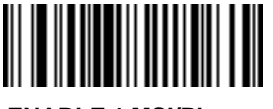

**ENABLE 1 MSI/Plessey CHECK DIGIT**

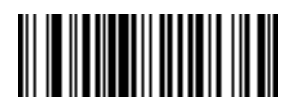

**ENABLE 2 MSI/Plessey CHECK DIGITS**

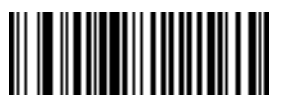

**MSI 2 CHECK DIGITS MOD 10 - MOD 10**

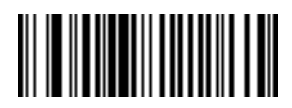

**MSI 2 CHECK DIGITS MOD 11 - MOD 10**

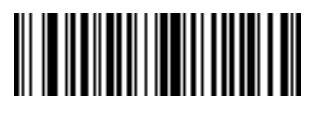

**ENABLE CODABAR DECODE REDUNDANCY**

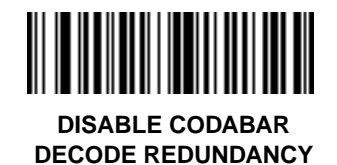

### <span id="page-61-0"></span>**Synapse UPC-A Preamble**

Select one option for UPC-A preamble by scanning the appropriate bar code.

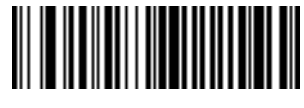

**NONE**

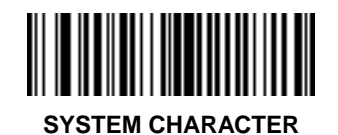

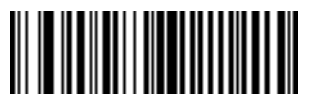

**SYSTEM CHARACTER & COUNTRY CODE**

### <span id="page-62-0"></span>**Synapse UPC-E Preamble**

Select one option for UPC-E preamble by scanning the appropriate bar code.

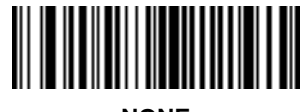

**NONE**

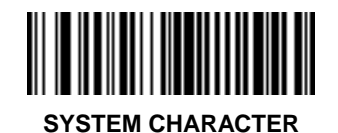

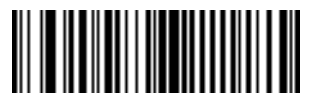

**SYSTEM CHARACTER & COUNTRY CODE**

### <span id="page-63-0"></span>**Synapse Data Transmission Formats**

Scan the option you wish to set.

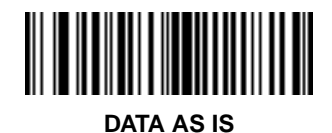

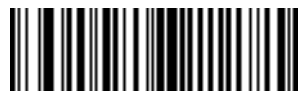

**<PREFIX> <DATA>**

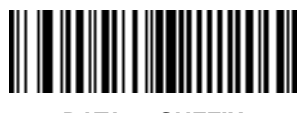

**<DATA> <SUFFIX>**

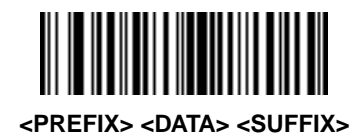

# <span id="page-64-0"></span>**Synapse Prefix/Suffix Values**

To set a **PREFIX/SUFFIX** value:

- 1. Scan the option bar code you wish to set.
- 2. Scan three bar codes on the next page which correspond to the ASCII value or keystroke you wish to assign. The **ENTER** key is the default for all options.
- 3. If you make an error, or wish to change your selection, scan **CANCEL**

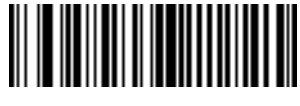

**PREFIX**

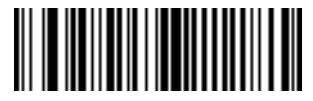

**SUFFIX**

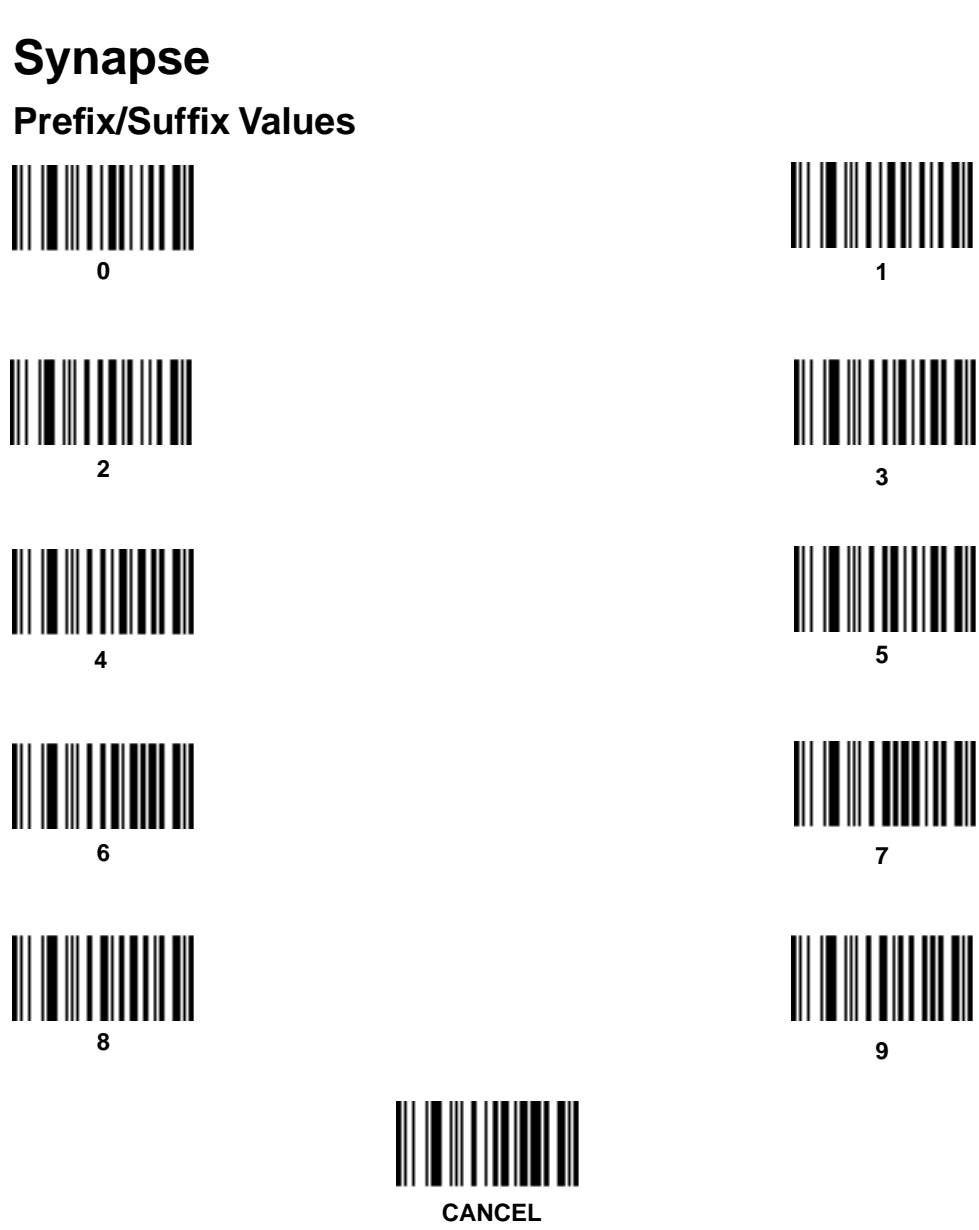

**1**

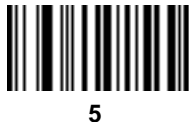

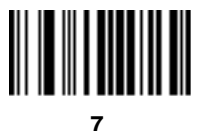

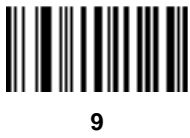

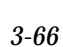

### <span id="page-66-0"></span>**Synapse Transmit Code ID Character**

Select whether to enable or disable this parameter.

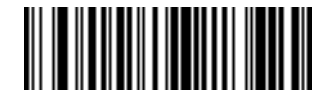

**TRANSMIT CODE ID CHARACTER**

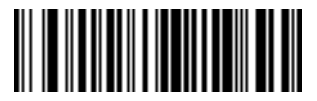

**DO NOT TRANSMIT CODE ID CHARACTER**

### <span id="page-67-0"></span>**Synapse Transmit AIM ID Character**

Select whether to enable or disable this parameter.

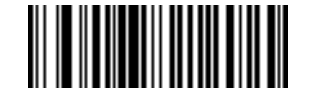

**TRANSMIT AIM ID CHARACTER**

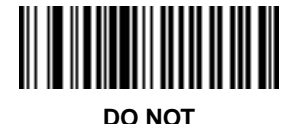

**TRANSMIT AIM ID CHARACTER**

## <span id="page-68-0"></span>**Synapse Laser On Time-out**

To select a laser on time-out, scan the bar code below or on the next page corresponding to the desired time.

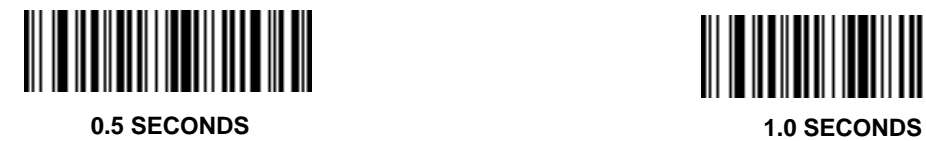

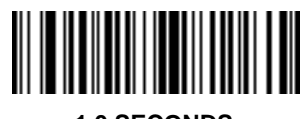

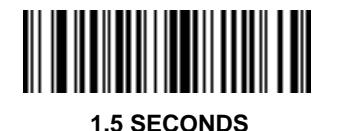

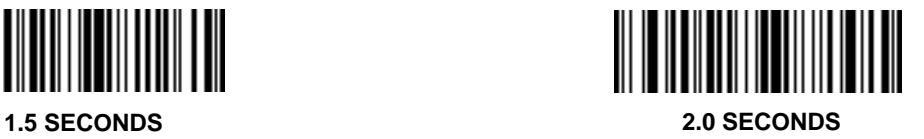

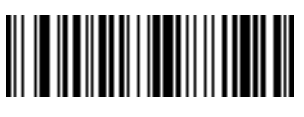

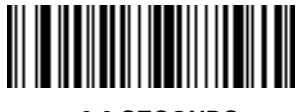

**2.5 SECONDS 3.0 SECONDS**

### **Synapse Laser On Time-out**

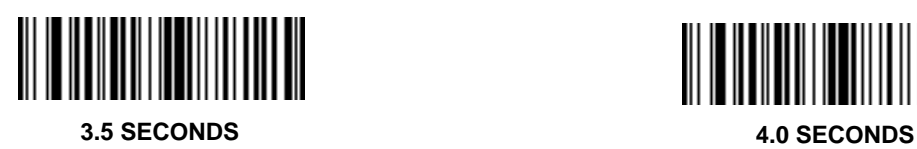

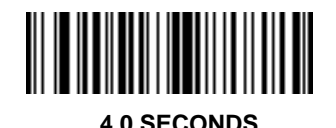

**4.5 SECONDS 5.0 SECONDS**

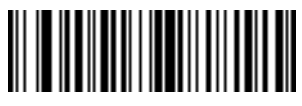

### <span id="page-70-0"></span>**Synapse Power Mode**

Select whether the laser remains on continuously, or turns off after a decode attempt (Low Power).

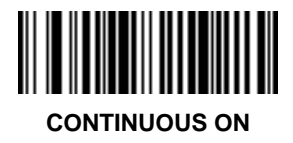

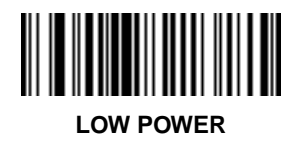